## **Configure Wildcard-Based Subdomains**

Apache's virtual hosting feature makes it easy to host multiple websites or web applications on the same server, each accessible with a different domain name. However, when you have a large number of virtual hosts sharing almost-identical configuration, wildcard-based subdomains simplify maintenance and reduce the effort involved in adding a new virtual host.

With wildcard subdomains, it's no longer necessary to edit the Apache configuration file or restart the server to initialize a new virtual host. Instead, you simply need to create a subdirectory matching the subdomain name on the server with your content, and Apache will automatically use that directory to serve requests for the corresponding subdomain.

## NOTE

Virtual hosts created in this manner will not be accessible from other systems, unless those systems are separately configured to associate the custom domains used by virtual hosts with the IP address of the XAMPP server.

This guide walks you through the process of setting up wildcard virtual hosts with XAMPP, such that requests for *subdomain.localhost* are automatically served by the *subdomain/* directory of the main server document root. Follow the steps below: . Open a new Linux terminal and ensure you are logged in as *root*.

- 1. Change to your XAMPP installation directory (typically, */opt/lampp*) and open the *httpd.conf* file in the *etc/* subdirectory using a text editor.
- 2. Within the file, find the following line and uncomment it by removing the hash symbol (#) at the beginning of the line.

Include etc/extra/httpd-vhosts.conf

- 3. Open the *httpd-vhosts.conf* file in the *etc/extra/* subdirectory of your XAMPP installation directory using a text editor.
- 4. Replace the contents of this file with the following directives:

| UseCanonicalName Off                        |
|---------------------------------------------|
| <virtualhost *:80=""></virtualhost>         |
| DocumentRoot "/opt/lampp/htdocs/"           |
| ServerName localhost                        |
|                                             |
| <virtualhost *:80=""></virtualhost>         |
| ServerAlias *.localhost                     |
| VirtualDocumentRoot "/opt/lampp/htdocs/%1/" |
|                                             |
|                                             |

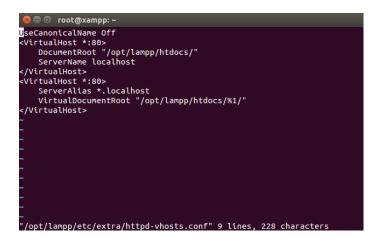

In this configuration, the first virtual host block configures how requests are handled by default. The second block configures wildcard virtual hosting for subdomains, such that requests for *subdomain.localhost* are automatically served by the *subdomain*/ directory of the */opt/lampp/htdocs/* directory. In particular, notice the %1 placeholder, which matches the subdomain name from the request URL.

1. Restart Apache using the XAMPP control panel for your changes to take effect.

| 😣 🔵 XAMPP 5.6.2-0        |                      |             |
|--------------------------|----------------------|-------------|
| Welcome Manage Servers A | pplication log       |             |
| Server                   | Status               |             |
| \varTheta MySQL Database | Running              | Start       |
| ProFTPD                  | Stopped              | Stop        |
| Apache Web Server        | Restarting           | Restart     |
|                          |                      |             |
|                          |                      | Configure   |
|                          |                      |             |
|                          |                      |             |
|                          |                      |             |
|                          |                      |             |
|                          |                      |             |
|                          |                      |             |
|                          |                      |             |
|                          |                      |             |
|                          |                      |             |
|                          |                      |             |
|                          |                      |             |
|                          | Start All Stop All R | Restart All |
|                          | Start An Stop An N   | Coldin All  |

At this point, your wildcard subdomains are configured. You can easily test this by creating two new subdirectories at */opt/lampp/htdocs/app01/* and */opt/lampp/htdocs/app02/*. Within each subdirectory, create a file named *index.html* and fill it with some sample HTML content. Use different content for each file, so that you can easily distinguish that they're being served from different directories - for example:

```
<!-- index.html in app01 directory -->
<html>
<head></head>
<body>
<h1>Welcome to app01.localhost!</h1>
</body>
</html>
```

```
<!-- index.html in app02 directory -->
<html>
<head></head>
<body>
<h1>Hello from app02.localhost!</h1>
</body>
</html>
```

Since these domains do not actually exist, you also need to map them to the local IP address. Open the file */etc/hosts* in a text editor and add the following line to it:

| 127.0.0.1 | app01.localhost | app02.localhost |
|-----------|-----------------|-----------------|
|-----------|-----------------|-----------------|

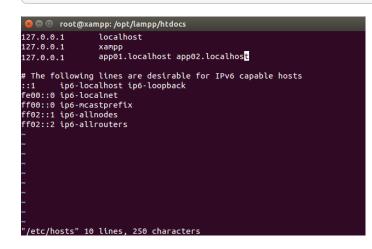

TIP

Instead of performing this step for each new subdomain, use a local DNS server like dnsmasq to automatically resolve requests for *\*.localhost* to the local IP address. Find out more about dnsmasq, and read this Stack Overflow thread for information on how to configure wildcard subdomains with dnsmasq.

At this point, you should be able to enter the URLs http://app01.localhost or http://app02.localhost in your browser's address bar, and you should then see the corresponding HTML page.

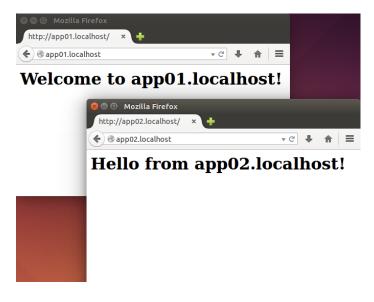